# **Welcome Fortune**

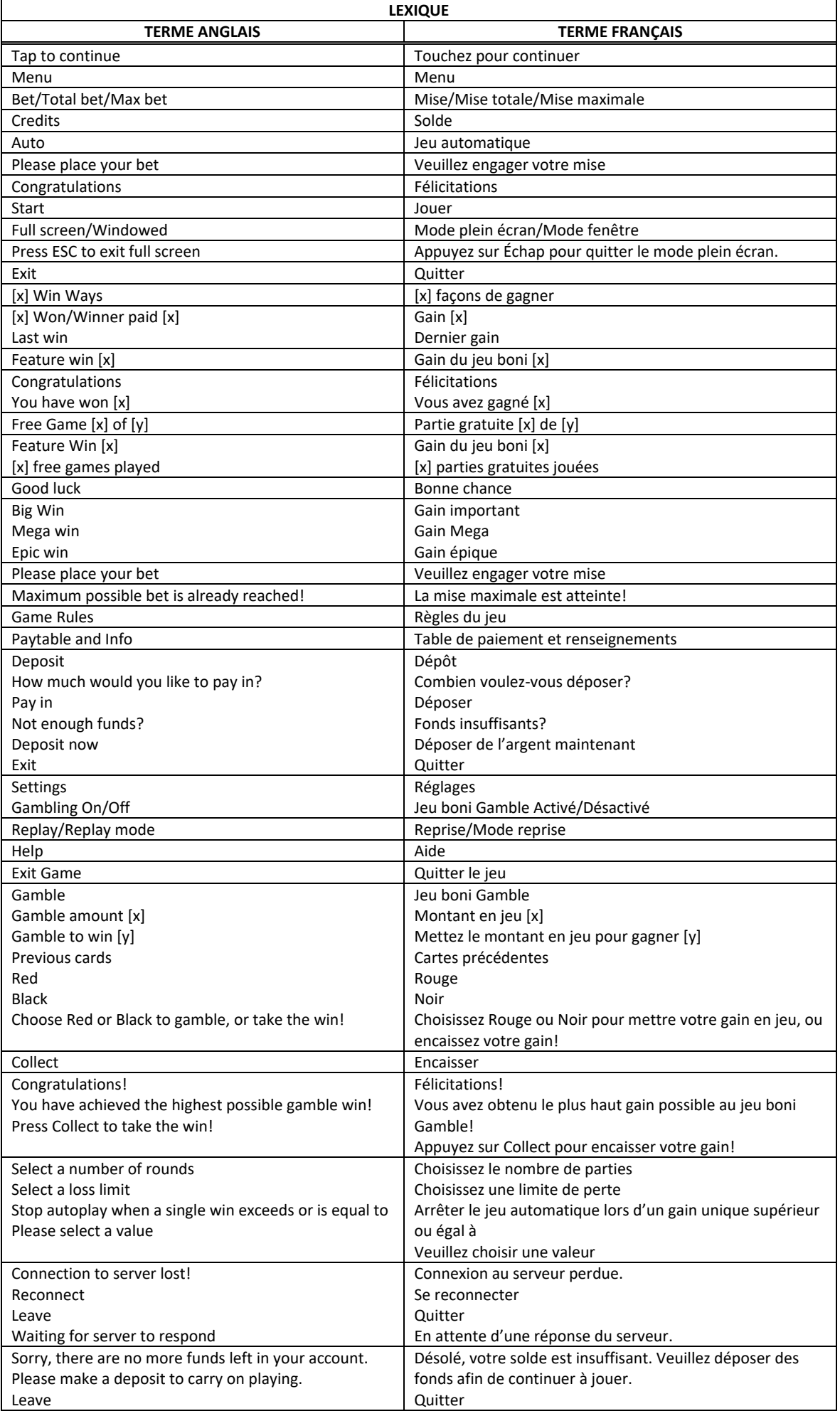

\* Certains boutons, afficheurs ou fonctionnalités pourraient ne pas apparaître.

# **Pour commencer**

- Entrez dans le lobby et choisissez un appareil pour jouer.
- Cliquez sur Play Now ou sur un appareil libre pour commencer à jouer.
- Ce jeu est un jeu de casino à un joueur. Les résultats des autres joueurs n'ont aucune incidence sur les vôtres.
- Le jeu commence lorsque vous engagez une mise et prend fin lorsque vous quittez l'application.
- Dans le lobby, vous pouvez voir d'autres joueurs assis à un appareil. En cliquant sur l'un de ces appareils, vous assisterez au jeu en tant que spectateur et verrez les autres joueurs jouer.
- Vous ne pouvez pas influencer une partie lorsque vous êtes un spectateur.

# **Pour jouer**

- Appuyez sur Total Bet pour choisir votre mise totale.
- La mise minimale est de [x] \$ par partie.
- La mise maximale est de [y]  $\oint$  par partie.
- Appuyez sur Start pour commencer une partie.
- Chaque partie est indépendante des autres.
- Tous les résultats sont indépendants et déterminés aléatoirement.
- Lorsque vous commencez une partie, le montant de la mise est déduit de votre solde.
- Si vous avez gagné un lot, il est affiché à la fin de la partie.

# **Lignes de paiement**

- Consultez les écrans d'aide pour voir une représentation graphique des lignes de paiement.
- Le jeu Welcome Fortune comprend 5 cylindres et 25 lignes de paiement.
- Les cylindres sont placés de gauche à droite, le 1 était celui à l'extrême gauche et le 5, à l'extrême droite.
- Consultez la section Paytable & Info pour voir une représentation graphique des lignes de paiement.

# **Jeu automatique**

- Appuyez sur Auto pour commencer les parties automatiques.
- Si le jeu automatique est activé, le bouton devient vert. Appuyez de nouveau sur ce bouton pour arrêter les parties automatiques.
- Le jeu automatique prend fin automatiquement lorsque votre mise totale est plus élevée que votre solde.
- Le jeu automatique prend fin automatiquement lorsqu'un jeu boni est déclenché.

#### **Gains**

- Les combinaisons gagnantes et les lots sont affichés dans la table de paiement.
- Les valeurs des symboles affichés dans la table de paiement sont dynamiques et varient en fonction de la mise sélectionnée.
- Des lots sont accordés pour les combinaisons de symboles identiques apparaissant de gauche à droite, sur des cylindres adjacents et sur des lignes actives.
- Seul le lot le plus élevé de chaque ligne active et de chaque combinaison de symboles dispersés est accordé.
- Les symboles dispersés peuvent apparaître à n'importe quelle position pour faire partie d'une combinaison gagnante.
- Les gains obtenus pour des combinaisons de symboles dispersés, les gros lots progressifs, les lots Parchemin et les gains sur ligne sont additionnés.

#### **Symboles bonis**

- Le symbole frimé peut remplacer tous les symboles, à l'exception du symbole dispersé et des symboles Parchemin, afin de former des combinaisons gagnantes.
- Trois symboles dispersés ou plus apparaissant n'importe où sur les cylindres déclenchent le jeu boni Free Games.
- Six symboles Parchemin ou plus apparaissant n'importe où sur les cylindres déclenchent le jeu boni Hold and Respin.
- La pièce Jade accorde un lot peu importe sa position.

#### **Taux de retour théorique**

- Le taux de retour théorique de ce jeu est de 95,16 %.
- Le taux de retour au joueur réel correspond au gain total divisé par la mise totale, sur un grand nombre de parties jouées et correspond au ratio des gains accordés sur les montants misés, exprimé sous forme de pourcentage.
- Le taux de retour au joueur peut varier grandement à la hausse ou à la baisse lorsque peu de parties sont jouées, dû à la variance statistique.

# **Interruption de connexion**

- Dans le cas d'une interruption de connexion au réseau, la partie en cours sera complétée automatiquement après un délai d'absence de deux heures.
- Si la reconnexion est établie, vous pouvez continuer votre partie en cours.
- Cela inclut tous les paramètres, comme le nombre de lignes actives et la mise.
- Si cette partie comporte plusieurs lancers des cylindres (par exemple, des parties gratuites), le jeu déterminera vos gains en fonction des gains attendus.
- Toute défectuosité annule jeux et paiements.
- Les gains sont payés conformément à la table de paiement, disponible dans les écrans d'aide du jeu.
- Toute partie en cours depuis plus de 2 heures sera complétée et le lot correspondant, s'il y a lieu, sera déposé dans le compte.

#### **Gros lots**

- Une proportion de 1,0 % de chaque mise est utilisée pour constituer les gros lots.
- Chaque gros lot correspond à la somme de sa valeur de base et des contributions de tous les joueurs à ce gros lot.
- Les gros lots sont initialement formés d'un montant correspondant à 200/1 000 fois votre mise (ou l'équivalent si l'unité monétaire de votre compte est différente). Lorsqu'un gros lot est gagné, il est réinitialisé à sa valeur de base.
- Le gros lot Grand et le gros lot Major peuvent être accordés aléatoirement.
- Le gros lot Grand est formé d'une combinaison des contributions de tous les joueurs et d'un montant de base, correspondant 1 000 fois votre mise.
- Le gros lot Major est formé d'une combinaison des contributions de tous les joueurs et d'un montant de base, correspondant 200 fois votre mise.
- Engager la mise maximale vous rend admissible à la totalité du gros lot.
- Engager une mise inférieure à la mise maximale vous rend admissible à une proportion de la valeur totale du gros lot, en fonction de la valeur de la mise.
- Les valeurs des gros lots auxquelles vous êtes admissible sont affichées aux compteurs des gros lots.
- Lorsqu'un gros lot est gagné, il est réinitialisé à sa valeur de base relative à votre mise et les contributions totales en vigueur auxquelles vous êtes admissible sont ajoutées.
- Deux joueurs ne peuvent pas gagner le gros lot simultanément.
- Lorsque deux gros lots semblent avoir été remportés simultanément, les parties reçoivent une estampille chronologique, et le premier joueur à avoir gagné reçoit le gros lot.
- Les autres gagnants reçoivent le gros lot réinitialisé à sa valeur de base correspondant à leur mise plus les nouvelles contributions.
- La valeur des gros lots n'est pas plafonnée.
- L'unité monétaire de base de ce jeu peut différer de celle de votre compte. Si c'est le cas, le gros lot progressif est affiché dans l'unité monétaire de votre compte, à sa valeur réelle. Cette valeur peut augmenter ou diminuer selon les fluctuations des taux de change.
- Dans le cas où ce jeu serait retiré de notre offre, vos contributions aux gros lots seraient transférées à un autre jeu certifié offrant des gros lots similaires.

#### **Gros lots Grand gagné durant le jeu boni Hold & Respin**

- Le gros lot Grand en réseau affiché au compteur de gros lot Grand est accordé immédiatement après que 15 symboles Parchemin ont été obtenus durant le jeu boni Hold & Respin.
- Après que le gros lot Grand a été payé, les 15 lots Parchemin sont accordés.
- Si le gros lot Major est l'un des lots Parchemin, un lot correspondant à 200 fois votre mise vous sera accordé au lieu du gros lot Major affiché au compteur.

#### **Lots Parchemin**

- Le gros symbole Parchemin peut apparaître uniquement sur le cylindre 2 du jeu boni Free Games.
- Chaque symbole Parchemin peut afficher le gros lot Major, le lot Minor ou Mini, ou un lot correspondant à 100, 50, 25, 15, 10, 5, 4, 3, 2 ou 1 fois votre mise, comme indiqué à l'écran.
- Chaque gros symbole Parchemin peut afficher le gros lot Major, le lot Minor ou Mini, ou un lot correspondant à 100, 75, 60, 50, 40, 30, 25, 15, 10 ou 5 fois votre mise, comme indiqué à l'écran.
- Un seul gros lot Major ou lot correspondant à 100 fois votre mise peut être accordé par jeu boni Hold & Respin.
- Le lot Minor vaut 50 fois votre mise.
- Le lot Mini vaut 10 fois votre mise.

#### **Jeu boni Free Games**

- Trois symboles Pièce Jade ou plus accordent dix parties gratuites.
- Des cylindres bonis sont utilisés durant le jeu boni Free Games, ce qui signifie que des cylindres différents sont utilisés pour les parties gratuites.
- La table de paiement du jeu boni Free Games est utilisée durant le jeu boni Free Games.
- Les parties gratuites se jouent sur trois cylindres.
- Les symboles des cylindres 2, 3 et 4 se transforment en un gros cylindre (appelé cylindre 2) et couvrent les neuf positions centrales.
- Le jeu boni Hold & Respin peut être déclenché durant les parties gratuites si le gros symbole Parchemin apparaît sur le cylindre 2.
- Trois parties gratuites supplémentaires sont accordées lorsque le symbole Pièce Jade apparaît sur le cylindre 2.
- Les parties gratuites sont jouées avec la même mise que la partie ayant déclenché le jeu boni.

# **Jeu boni Hold & Spin**

- Six symboles Parchemin ou plus, ou un gros symbole Parchemin déclenchent le jeu boni Hold & Spin.
- Tous les symboles Parchemin ou le gros symbole Parchemin se verrouillent, et trois relances sont accordées.
- Le gros symbole Parchemin compte comme neuf symboles Parchemin verrouillés.
- Si un symbole Parchemin ou plus apparaissent, ils se verrouillent et le nombre de relances restantes est remis à trois.
- Le jeu boni Hold & Spin prend fin lorsqu'il ne reste aucune relance ou que 15 symboles Parchemin sont verrouillés.
- Tous les lots affichés sur les symboles Parchemin et sur le gros symbole Parchemin sont accordés à la fin du jeu boni Hold & Respin.
- Le gros lot Grand est accordé si 15 symboles Parchemin sont verrouillés.
- Le jeu boni Free Games ne peut pas être déclenché durant le jeu boni Hold & Respin.
- Les relances sont jouées avec la même mise que la partie ayant déclenché le jeu boni.

#### **Jeu boni Gamble**

- Appuyez sur le bouton Gamble pour jouer, puis choisissez Red (rouge) ou Black (noir). Votre mise est doublée si vous choisissez la bonne couleur.
- Avec votre mise actuelle, vous pouvez mettre en jeu jusqu'à [x] \$ durant le jeu boni Gamble.
- Le jeu boni Gamble n'est pas offert après qu'un gros lot a été accordé, ni durant ou après un jeu boni.

#### **Symboles**

• Le tableau ci-dessous affiche les symboles gagnants de ce jeu.

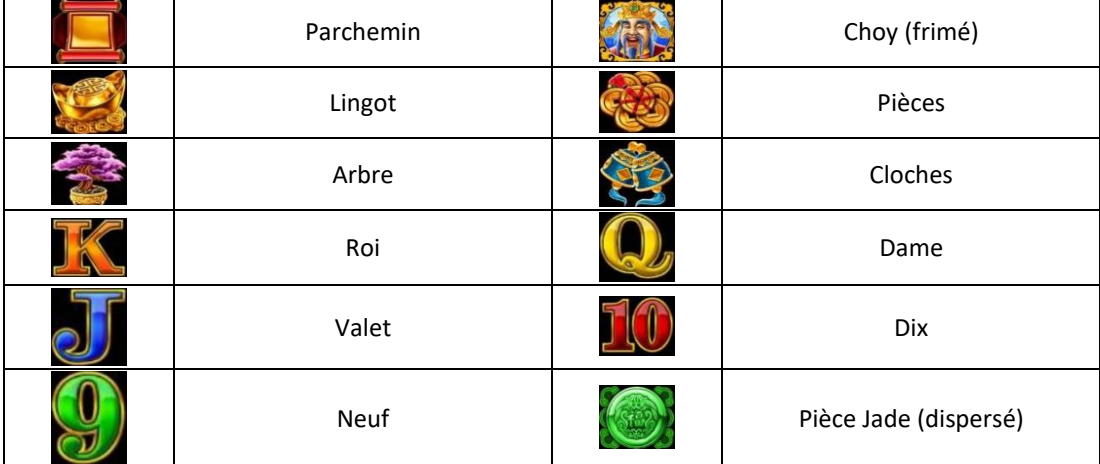

#### **Boutons du jeu**

Le tableau ci-dessous liste les boutons du jeu et décrit leurs fonctions.

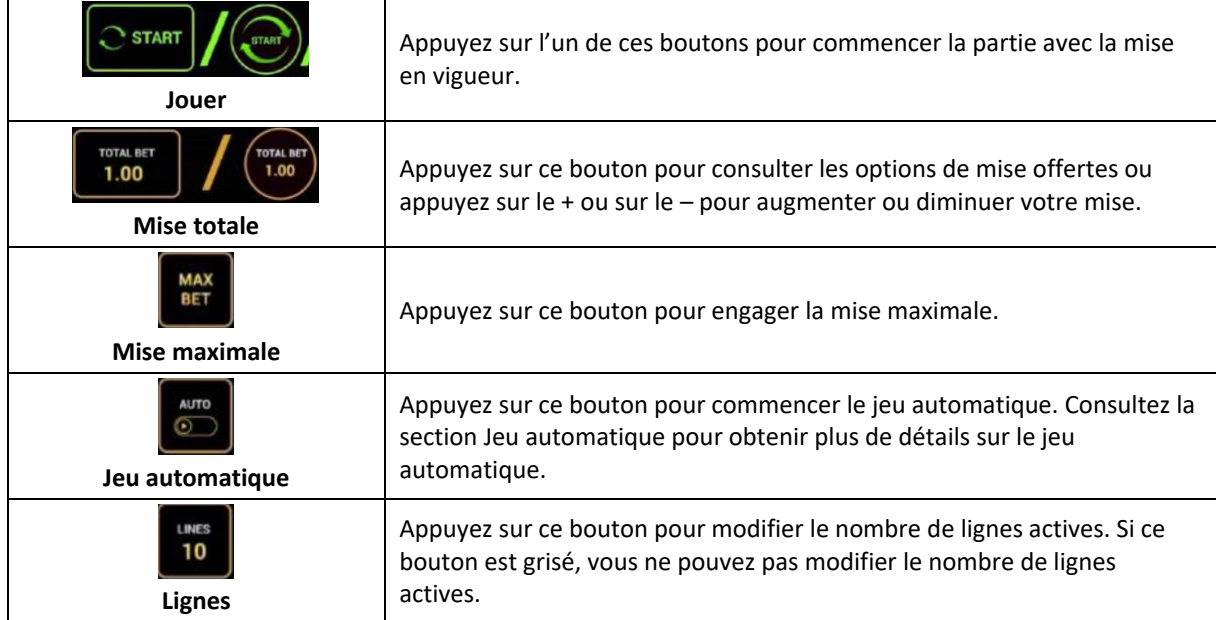

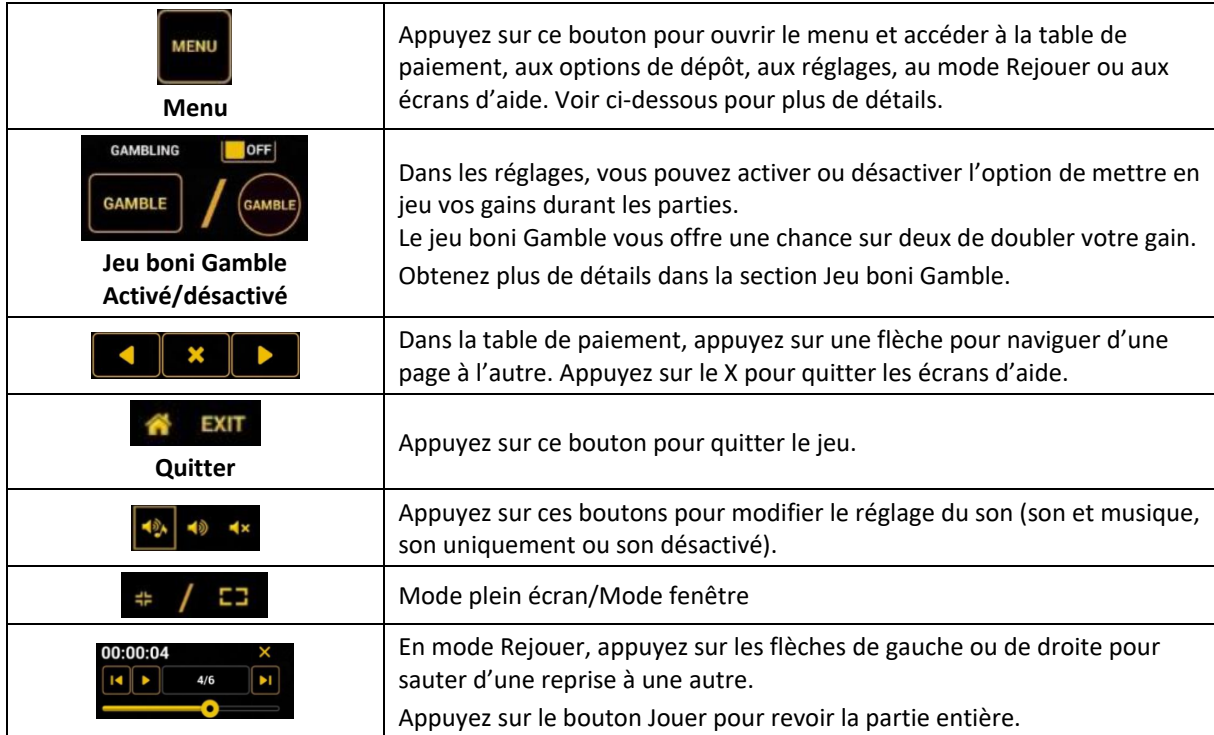

Lorsque vous jouez sur un appareil mobile ou sur une tablette, vous pouvez changer la position des boutons en effectuant un glisser-déposer à l'endroit où vous le souhaitez.

# **Boutons du clavier**

Le tableau ci-dessous liste les raccourcis-clavier supportés par le jeu et décrit leurs fonctions.

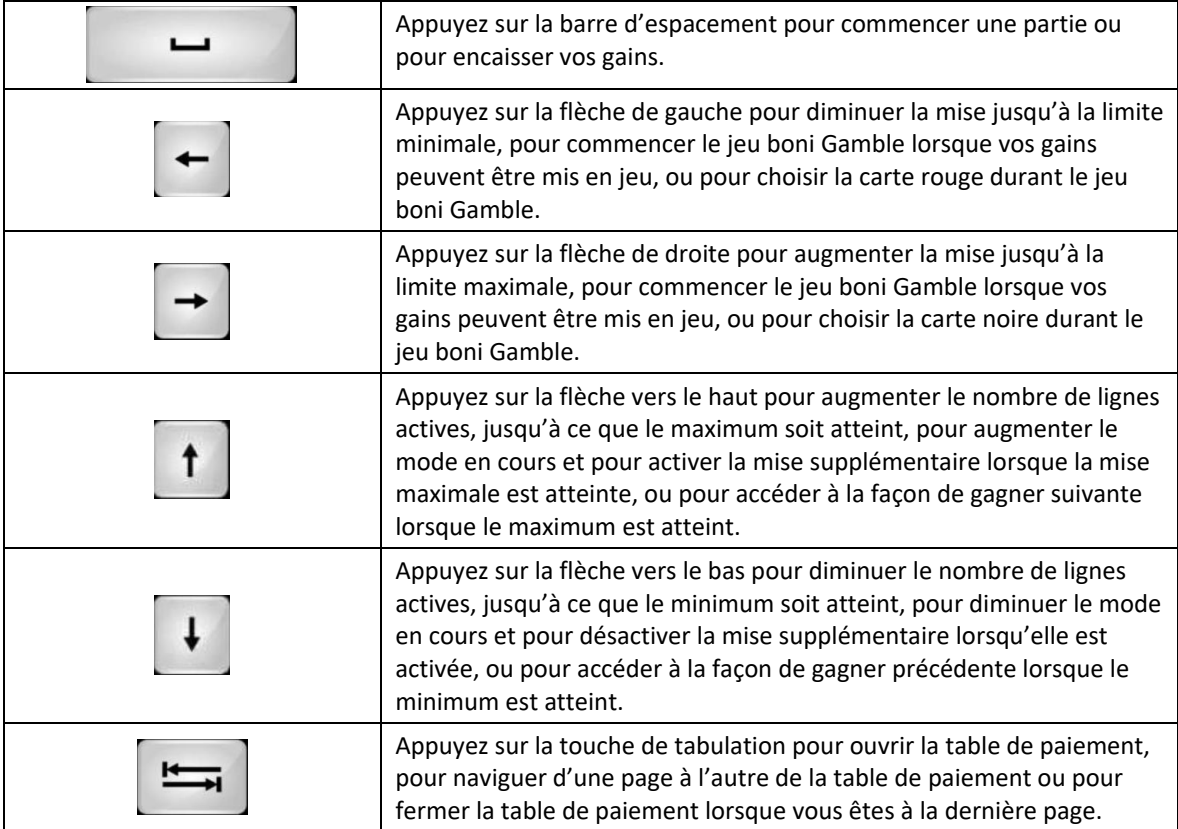

#### **Table de paiement et renseignements**

- La table de paiement affiche la liste des symboles, des combinaisons gagnantes et des lots du jeu.
- La valeur des lots affichés dans la table de paiement correspond toujours à la mise.
- La table de paiement est affichée sur plusieurs pages auxquelles vous pouvez accéder en utilisant les boutons Flèches.

### **Mode Rejouer**

- Le mode Rejouer vous permet de revoir vos parties précédentes.
- Pour obtenir une vue d'ensemble du panneau de boutons du mode Rejouer, consultez le tableau ci-dessus.

# **Aide**

• Appuyez sur le bouton Help pour consulter les écrans d'aide.

### **Quitter le jeu**

• Vous pouvez quitter le jeu à la fin de chaque ronde de jeu boni.